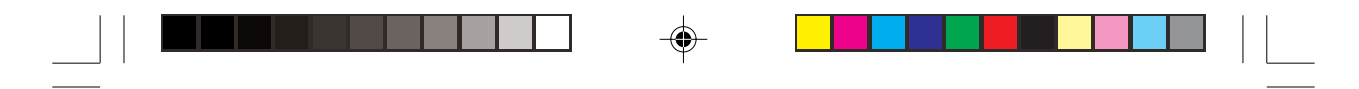

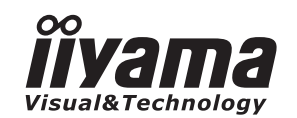

# *BEDIENUNGSANLEITUNG* ProLite

# **LCD Monitor**

◈

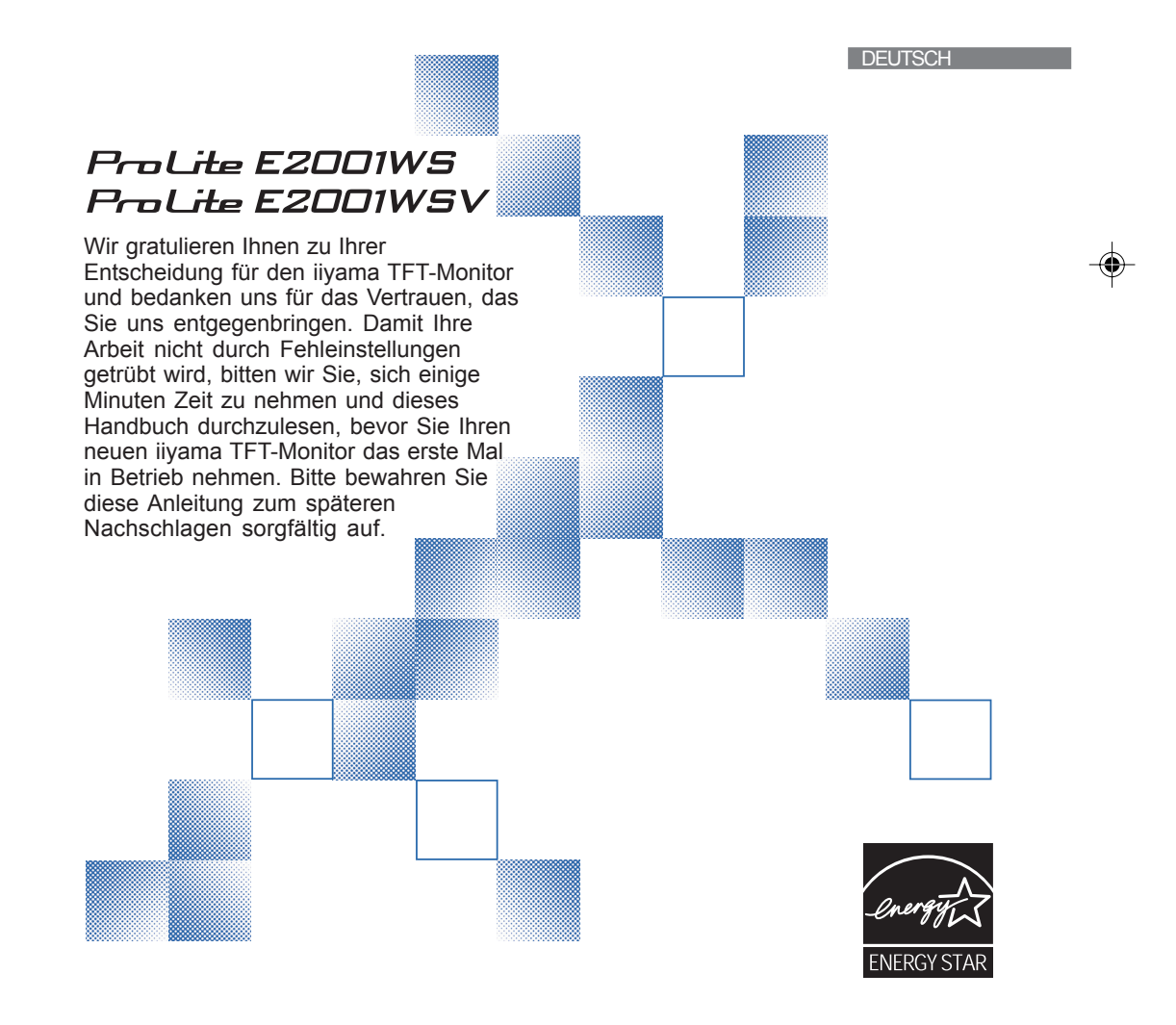

PLE2001WS-ge-m034a01.p65 1 2007/07/02, 9:24

## **ERKLÄRUNG DER CE-KONFORMITÄT**

Dieser LCD Flachbildschirm entspricht den Anforderungen der EG Richtlinien 89/336/EWG, "EMV Richtlinie" und 73/23/EWG, "Niederspannungsrichtlinie", ergänzt durch die Richtlinie 93/68/EWG. Die Anforderungen zur Störfestigkeit werden eingehalten bei einer Benutzung im Wohnbereich, in Geschäfts- und Gewerbebereichen sowie in Kleinbetrieben, sowohl innerhalb als auch ausserhalb der Gebäude.

Alle Einsatzorte sind dadurch gekennzeichnet, dass sie direkt an die öffentliche Niederspannungs-Stromversorgung angeschlossen sind.

Als ENERGY STAR® - Partner hat iiyama sichergestellt, dass dieses Produkt den ENERGY STAR® - Bestimmungen für effiziente Energienutzung entspricht.

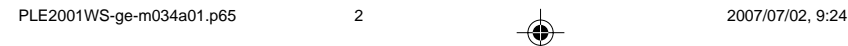

<sup>■</sup> Änderungsrechte vorbehalten.

Alle verwendeten Handelsnamen und -marken sind Eigentum der jeweiligen Besitzer.

# **INHALTSÜBERSICHT**

 $\Rightarrow$ 

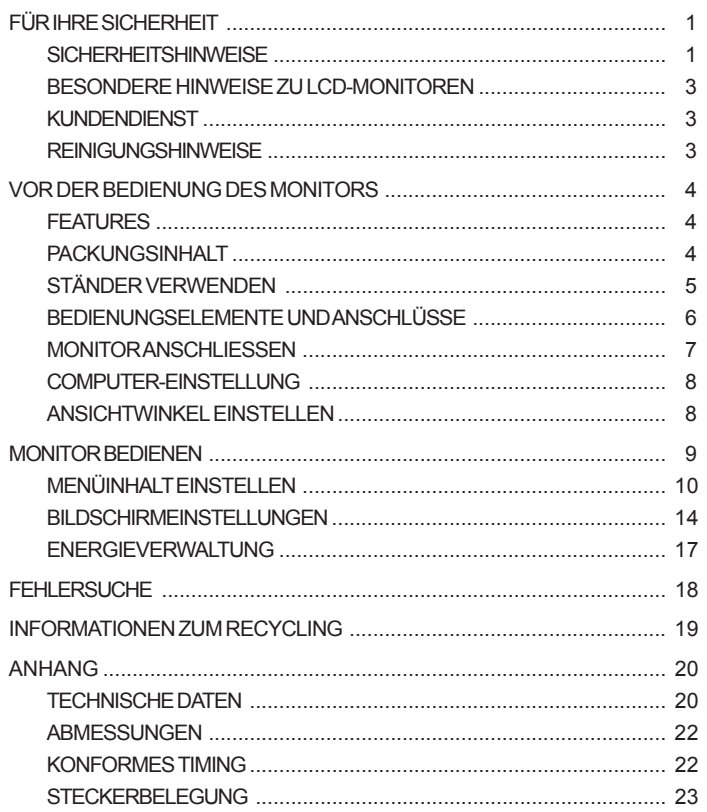

 $\Rightarrow$ 

**DEUTSCH** 

 $\overline{\bigcirc}$ 

<u> El</u>

 $\begin{array}{c|c|c|c} & & & & \\ \hline \hline \end{array}$ 

 $\overline{\bigoplus}$ 

2007/07/02, 9:24

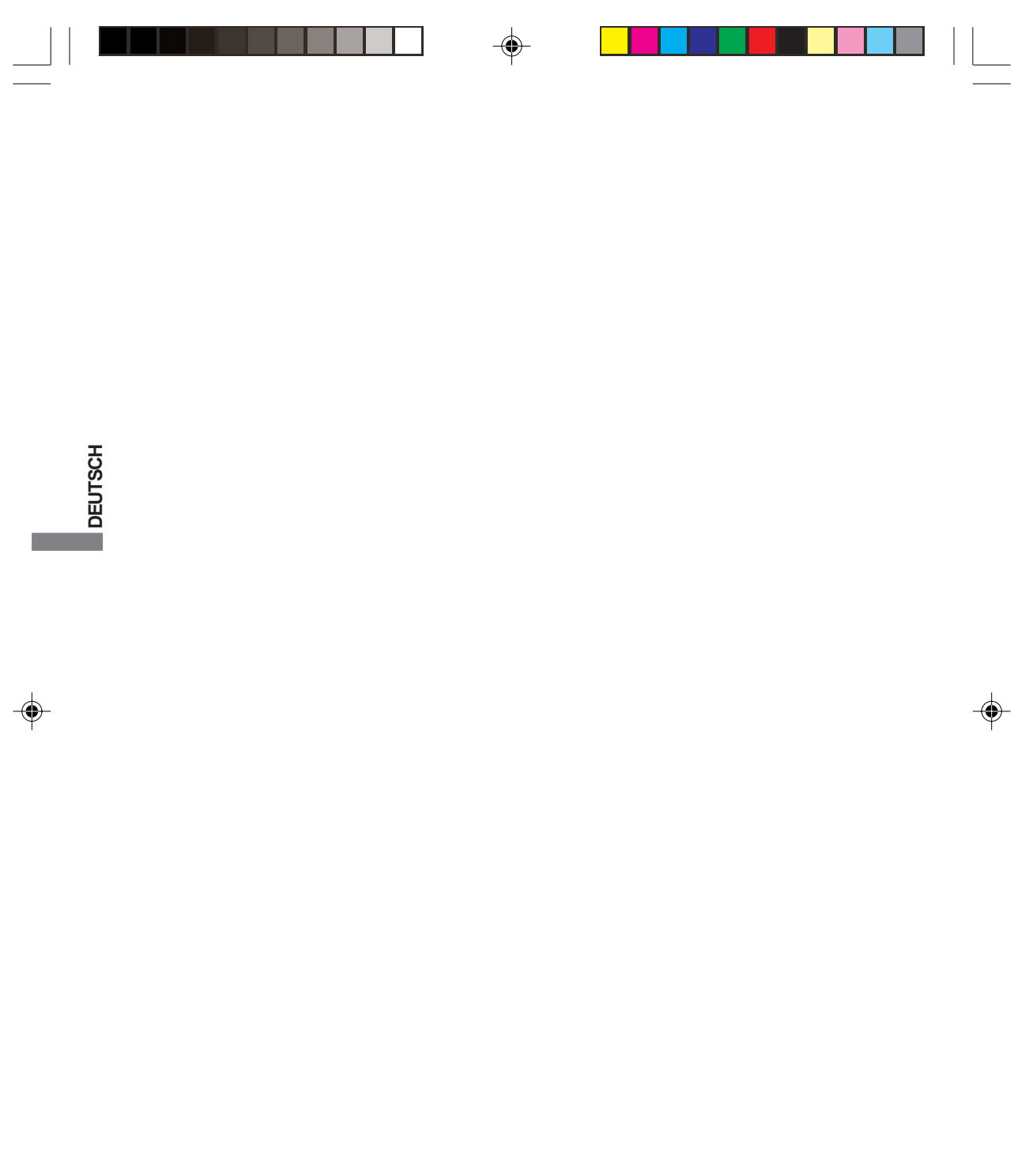

PLE2001WS-ge-m034a01.p65 4<br>
PLE2001WS-ge-m034a01.p65 4<br>
2007/07/02, 9:24

 $\sqrt{2}$ 

## **FÜR IHRE SICHERHEIT**

## **SICHERHEITSHINWEISE**

#### **ACHTUNG**

#### **BEI GEFAHR ABSCHALTEN**

Sollten Sie irgendwelche unnormalen Erscheinungen wie Rauch, Geräusche oder Gerüche bemerken, schalten Sie sofort den Monitor aus und trennen Sie den Netzstecker vom Gerät. Benachrichtigen Sie dann bitte Ihren Fachhändler oder das iiyama Customer-Care-Center. Fortgesetzter Bertrieb kann gefährlich sein und zu einem Brand oder zu Stromschlägen führen.

#### **GEHÄUSE NIEMALS ÖFFNEN**

Im Innern des Gerätes sind spannungsführende Teile frei zugänglich. Bei Entfernung des Gehäuses setzen Sie sich der Gefahr aus, einen Brand auszulösen oder einen Stromschlag zu erleiden.

#### **KEINE FREMDGEGENSTÄNDE IN DAS GERÄT STECKEN**

Bitte führen Sie keine festen Gegenstände oder flüssigen Materialien in den Monitor ein. Im Falle eines Unfalls schalten Sie bitte Ihren Monitor sofort ab und trennen Sie den Netzstecker vom Gerät. Benachrichtigen Sie dann bitte Ihren Fachhändler oder das iiyama Customer-Care-Center. Sollte sich ein Gegenstand im Innern des Monitors befinden, kann das zu einem Brand, Kurzschlüssen oder anderen Beschädigungen führen.

#### **STELLEN SIE DEN MONITOR AUF EINE SICHERE UND STABILE UNTERLAGE**

Sollten Sie den Monitor fallen lassen, besteht Verletzungsgefahr.

#### **BENUTZEN SIE DEN MONITOR NICHT IN DER NÄHE VON WASSER**

Benutzen Sie den Monitor nicht an einer spritzwassergefährdeten Stelle. Sollte Wasser in den Monitor gelangen, kann dies zu Brandgefahr oder Stromschlägen führen.

#### **BEACHTEN SIE DIE RICHTIGE BETRIEBSSPANNUNG**

Achten Sie auf die Einhaltung der spezifizierten Spannungswerte. Die Benutzung einer falschen Stromspannung kann zu Fehlfunktionen, Brandgefahr oder Stromschlägen führen.

#### **KABEL SCHÜTZEN**

Schützen Sie Ihre Kabel vor mechanischer Belastung (Quetschung, Zug). Beschädigte Kabel führen zu Brandgefahr oder Kurzschlüssen.

#### **WIDRIGE WETTERBEDINGUNGEN**

Es empfielt sich, den Monitor nicht während heftiger Gewitter zu benützen, da es durch Spannungsschwankungen zu Fehlfunktionen kommen kann. Um Stromschläge zu vermeiden, ist es ratsam, während solch widriger Witterungsbedingungen das Stromkabel nicht zu berühren.

FÜR IHRE SICHERHEIT 1

**DEUTSCH**

**DEUTSCH** 

#### **VORSICHT**

#### **UMGEBUNGSBEDINGUNGEN**

Installieren Sie den Monitor nicht in Umgebungsbedingungen, wo es rapide Temperaturschwankungen, hohe Luftfeuchtigkeit oder stark staubige Luft gibt, da es sonst zu Brandgefahr, Kurzschlüssen oder anderen Beschädigungen kommen kann. Vermeiden Sie es ebenfalls, den Monitor so aufzustellen, dass er direkter Sonneneinstrahlung oder einer anderen Lichtquelle ausgesetzt wird.

#### **STELLEN SIE DEN MONITOR NICHT AUF EINE WACKLIGE UNTERLAGE**

Der Monitor könnte herunterfallen und jemanden verletzen. Bitte legen Sie ebenfalls keine schweren Gegenstände auf den Monitor und achten Sie darauf, dass die Kabel so verlegt sind, dass niemand darüber stolpern kann und sich dabei verletzt.

#### **BELÜFTUNG SICHERSTELLEN**

Die Lüftungsschlitze sollen für ausreichende Belüftung sorgen. Achten Sie darauf, dass Sie die Belüftungsschlitze des Monitors nicht verdecken, da ansonsten Brandgefahr besteht. Um ausreichende Belüftung zu gewährleisten, lassen Sie bitte mindestens 10 cm Platz zwischen Monitor und Wand.

Entfernen Sie auf keinen Fall den Kipp-/Schwenkfuss. Die Lüfungsschlitze auf der Rückseite des Gehäuses werden blockiert und es kann zu einer Überhitzung des Monitors kommen, wenn der Fuss entfernt wird. Die Aufstellung des Monitors auf dem Rücken, seitlich oder auf dem Kopf liegend kann zu Beschädigungen führen. Achten Sie darauf, dass Sie den Monitor auf eine feste Unterlage stellen.

### **ENTFERNEN SIE DIE KABEL, BEVOR SIE DEN MONITOR TRANSPORTIEREN**

Wenn Sie den Monitor bewegen, müssen Sie vorher den Monitor ausschalten, den Netzstecker ziehen und darauf achten, dass das Signalkabel abgezogen ist. Wenn Sie die Kabel nicht entfernen, könnte dies zu Brandgefahr oder Kurzschlüssen führen.

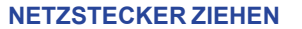

Sollten Sie den Monitor über langere Zeit nicht benützen, raten wir das Gerät vom Stromnetz zu trennen, um Unfallgefahren zu vermeiden.

#### **AUS- UND EINSTECKEN**

Nehmen Sie beim Aus- und Einstecken immer den Stecker in die Hand. Ziehen Sie niemals an der Stromleitung, sondern immer am Stecker, ansonsten könnte dies zu Brandgefahr oder Stromschlägen führen.

#### **BERÜHREN SIE DEN STECKER NICHT MIT FEUCHTEN HÄNDEN**

Ausstecken des Monitors mit nassen Händen kann zu einem Stromschlag führen. **WENN SIE DEN MONITOR AUF IHREN COMPUTER STELLEN MÖCHTEN**

vergewissern Sie sich, dass Ihr Computer stabil genug ist um das Gewicht des Monitors zu tragen, ansonsten könnte dies zu Beschädigungen an Ihrem Computer führen.

#### **LEGEN SIE KEINE DISKETTEN IN DIE NÄHE DER LAUTSPRECHER**

Die gespeicherten Daten auf einer Diskette können gelöscht werden, wenn Sie die Diskette in die Nähe der Lautsprecher legen. da diese ein Magnetisches Feld erzeugen.

#### **SONSTIGES**

#### **ERGONOMISCHE HINWEISE**

Um eine Ermüdung der Augen auszuschliessen, sollten Sie den Monitor nicht vor einem grellen Hintergrund oder in einem dunklen Raum benutzen. Um optimalen Sehkomfort zu gewährleisten, sollte die Oberkante des Monitors knapp unterhalb Ihrer Augenhöhe liegen und der Abstand zwischen Augen und Monitor 40-60 cm betragen. Wenn Sie den Monitor länger benutzen, sollten Sie mindestens 10 Minuten pro Stunde nicht in den Monitor schauen, um eine Überanstrengung der Augen zu vermeiden.

2 FÜR IHRE SICHERHEIT

PLE2001WS-ge-m034a01.p65 2007/07/02, 9:24 6

## **BESONDERE HINWEISE ZU LCD-MONITOREN**

Die folgenden Symptome stellen keine Störung dar, sondern sind normal:

**HINWEIS**

- Wenn Sie das erste Mal Ihren LCD-Monitor anschalten, kann es bedingt durch Ihren Computer eintreten, dass das wiedergegebene Bild nicht in richtiger Grösse auf dem Monitor dargestellt wird. In diesem Fall stellen Sie bitte die Bildgrösse richtig ein.
- Aufgrund der Eigenschaften von Fluoreszenzlicht kann es bei Ersteinschaltung zu Bildschirmflackern kommen. Schalten Sie das LCD kurz aus und wieder ein, um diesen Zustand zu beheben.
- Leicht ungleiche Helligkeit je nach verwendetem Desktop-Layout.
- Sollten Sie nachdem Sie ein Bild über Stunden unverändert angezeit haben, auf ein neues Bild wechseln, kommt es bauartbedingt zu einem sogenannten Geisterbild. Dieses Geisterbild verschwindet nach einiger Zeit von selbst oder Sie schalten das Gerät für einen längeren Zeitraum aus.
- Bitte wenden Sie sich an Ihren Fachhändler oder das iiyama Customer-Care-Center in Deutschland für einen Ersatz der Hintergrundbeleuchtung, wenn der Bildschirm schwarz ist, flackert oder nicht leuchtet. Versuchen Sie niemals, die Hintergrundbeleuchtung selber auszuwechseln.

## **KUNDENDIENST**

```
HINWEIS
```
- **HINWEIS** Die im LCD-Monitor verwendete Hintergrundbeleuchtung ist ein Verbrauchsartikel. Für die Garantie diese Gerätes wenden Sie sich bitte an das lokale iiyama Service Center. Die Adresse finden Sie im beigelegten Monitorpass oder auf www.iiyama.de.
	- Sollten Sie den Monitor für eine Service-Reparatur versenden müssen und Sie verfügen nicht mehr über die Originalverpackung, so wenden Sie sich bitte an lhren Fachhändler, der Ihnen bei der Beschaffung einer Ersatz-Verpackung behilflich sein wird.

## **REINIGUNGSHINWEISE**

- **ACHTUNG** Ziehen Sie aus Sicherheitsgründen immer den Netzstecker, bevor Sie den Monitor reinigen.
- **VORSICHT** Sollten während der Reinigung flüssige oder feste Materialien in den Monitor gelangt sein, schalten Sie bitte Ihren Monitor sofort ab und ziehen Sie den Netzstecker ab. Benachrichtigen Sie dann bitte Ihren Fachhändler.

**HINWEIS**

- Die Bildschirmoberfläche nicht mit einem rauhen Gegenstand reinigen.
- Verwenden Sie unter keinen Umständen scharfe Reinigungsmittel wie nachfolgend aufgeführt. Diese Mittel beschädigen die Bildschirmoberfläche und greifen das Finish an.

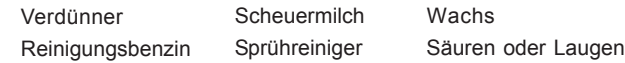

- Längerer Kontakt des Gehäuses mit Gummi- oder Kunststoffprodukten kann das Finish angreifen.
- **GEHÄUSE** Flecken können mit einem feuchten, weichen Tuch entfernt werden. Zum Anfeuchten nehmen Sie eine schwache Spülmittellösung.
- **LCD SCHIRM** Wir empfehlen das Display regelmässig mit einem trockenen weichen Tuch zu reinigen. Bitte benutzten Sie keine Papiertücher, dies könnte das LCD beschädigen.

FÜR IHRE SICHERHEIT 3

**DEUTSCH**

**DEUTSCH** 

PLE2001WS-ge-m034a01.p65 7 2007/07/02, 9:24

## **VOR DER BEDIENUNG DES MONITORS**

## **FEATURES**

- **51,1cm (20,1") TFT-Farben-LCD-Monitor**
- **Unterstützt Auflösungen von bis zu 1680 × 1050**
- **Hoher Kontrast 1000:1 / Schnelle Reaktionszeit 5ms**
- **Digitale Weichzeichnung von Schrift**
- **Automatisches Setup**
- ◆ Stereo-Lautsprecher **Zwei 1W-Stereo-Lautsprecher**
- ◆ Konform mit Plug & Play VESA DDC2B **Konform mit Windows® 95/98/2000/Me/XP/Vista**
- **Energieverwaltung (konform mit ENERGY STAR® VESA DPMS)**
- ◆ Ergonomisches Design: Erfüllt TCO '03 und MPR III
- **Digitaler Eingang (DVI-D, HDCP kompatibel) für klare Anzeige : ProLite E2001WS**
- ◆ Konform mit VESA-Montage-Standard (100mm×100mm)

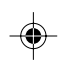

**DEUTSCH**

DEUTSCH

## **PACKUNGSINHALT**

Folgendes Zubehör sollte im Paket enthalten sein. Sehen Sie nach, ob alle Teile mit dem Monitor geliefert wurden. Falls etwas fehlen oder beschädigt sein sollte, wenden Sie sich bitte umgehend an Ihren iiyama-Händler vor Ort oder eine regionale iiyama-Vertretung.

- 
- 
- $\blacksquare$  Netzkabel<sup>\*1</sup>  $\blacksquare$  D-Sub-Signalkabel  $\blacksquare$  DVI-D-Signalkabel<sup>\*2</sup>
- Audiokabel Ständer Ständer Bedienungsanleitung

ACHTUNG <sup>\*1</sup> Die Werte für das Netzkabel, das in Gegenden mit einer Stromversorgung von 120V geliefert wird, sind 10A/125V. Wenn Sie ein Netzteil mit höheren Werten verwenden, müssen Sie ein Netzkabel mit Werten von 10A/250V benutzen. Wenn Sie allerdings ein Netzkabel verwenden, das nicht von iiyama bereitgestellt wird, haben Sie kein Anrecht auf jegliche durch Garantien abgedeckte Schadensersatzansprüche, falls es zu Problemen oder Schäden kommen sollte.

\* <sup>2</sup> Zubehör für ProLite E2001WS

4 VOR DER BEDIENUNG DES MONITORS

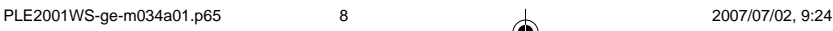

## **HOW TO USE THE STAND STÄNDER VERWENDEN**

Bei Auslieferung des Monitors ist der Ständer nicht an ihm befestigt. Befestigen Sie den Ständer erst, bevor Sie den Monitor bedienen. Trennen Sie den Ständer wieder ab, bevor Sie den Monitor wieder einpacken.

- Stellen Sie den Ständer auf eine stabile Oberfläche. Wenn der Monitor herunterfällt, kann es zu Verletzungen oder Beschädigungen kommen. **ACHTUNG**
	- Setzen Sie den Monitor keinen starken Stößen aus. Er könnte dadurch beschädigt werden.
	- Trennen Sie den Monitor von der Netzquelle ab, bevor Sie ihn installieren, um das Risiko von Stromschlag oder Beschädigung zu vermeiden.

### **<Installation>**

- **1.** Legen Sie ein weiches Tuch auf den Tisch, um den Monitor nicht zu verkratzen. Legen Sie den Monitor flach mit dem Display nach unten zeigend auf den Tisch.
- **2.** Heben Sie die Unterseite des Ständers wie in der Abbildung gezeigt nach oben an.
- **3.** Befestigen Sie den Sockel unten am Ständer.

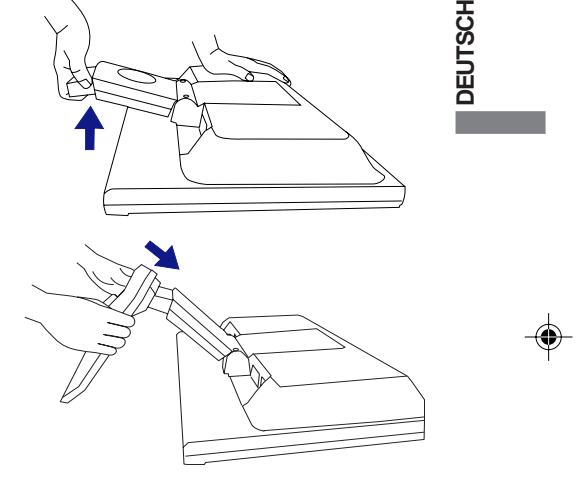

#### **<Entfernen>**

- **1.** Legen Sie ein weiches Tuch auf den Tisch, um den Monitor nicht zu verkratzen. Legen Sie den Monitor flach mit dem Display nach unten zeigend auf den Tisch.
- **2.** Drücken Sie die Haken nach außen, und ziehen Sie den Sockel vom Ständer ab.

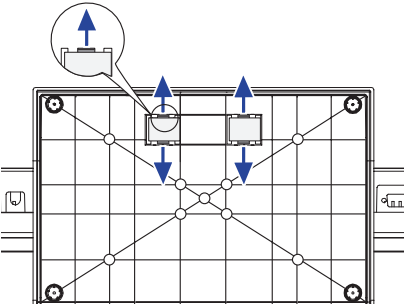

VOR DER BEDIENUNG DES MONITORS 5

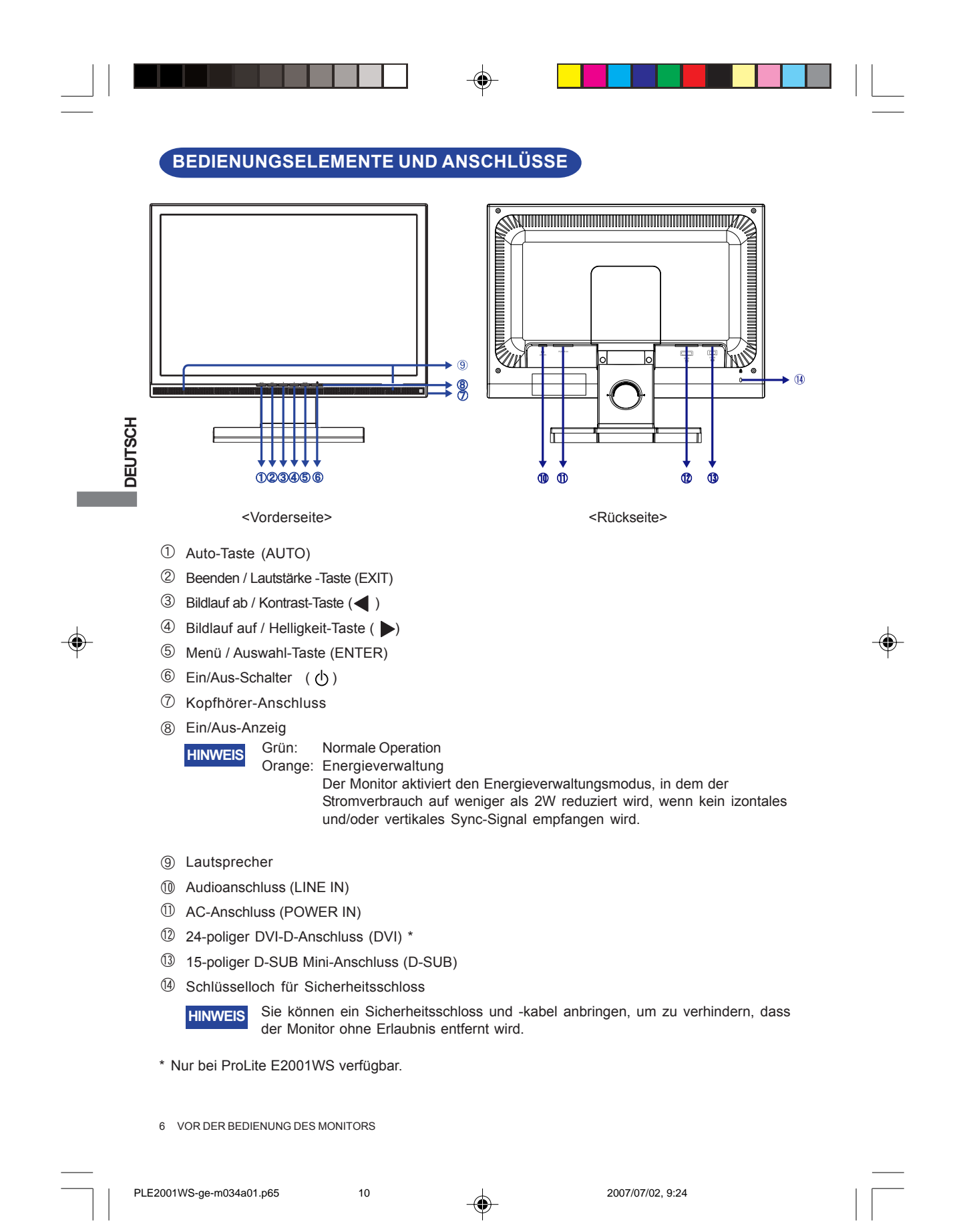

## **MONITOR ANSCHLIESSEN**

- A Schalten Sie sowohl Computer als auch Monitor aus.
- B Schließen Sie den Computer mit dem Signalkabel an den Monitor an. Siehe STECKERBELEGUNG auf Seite 23.)
- C Schließen Sie den Monitor mit dem Audiokabel an Audiogeräte an, falls Sie über den Computer Audiofunktionen nutzen möchten.
- D Schließen Sie das Netzkabel erst an den Monitor und dann an das Netzteil an.
- HINWEIS Die Signalkabel, die zum Anschließen des Computers und des Monitors verwendet werden, können sich je nach benutztem Compter unterscheiden. Bei einer falschen Verbindung kann es zu schwerwiegenden Schäden am Monitor und omputer kommen. Das mit dem Monitor gelieferte Kabel eignet sich für einen standardmäßigen 15-poligen D-Sub-Anschluss. Falls ein besonderes Kabel erforderlich ist, wenden Sie sich bitte umgehend an Ihren iiyama-Händler vor Ort oder eine regionale iiyama-Vertretung.
	- Wenn Sie den Monitor an einen Macintosh-Computer anschließen möchten, wenden Sie sich bitte an Ihren iiyama-Händler vor Ort oder eine regionale iiyama-Vertretung, um einen geeigneten Adapter zu erhalten.

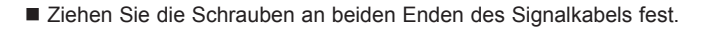

[Beispiel für Verbindung] <Rückseite>  $\exists$ F  $\Box$ Netzkabel 一 D-Sub-Signalkabel<br>(Zubehör) (Zubehör) ⊣⊣  $\Box$ DVI-D-Signalkabel<br>(Zubehör)\* Audiokabel (Zubehör) Computer

\* Nur bei ProLite E2001WS verfügbar.

**DEUTSCH**

**DEUTSCH** 

## **COMPUTER-EINSTELLUNG**

Signaltiming

Siehe Seite 22, wenn Sie das gewünschte Signaltiming einstellen möchten: KONFORMES TIMING.

■ Windows 95/98/2000/Me/XP/Vista Plug & Play

Der iiyama-LCD-Monitor ist mit dem VESA-Standard DDC2B konform. Die Plug & Play-Funktionen können unter Windows 95/98/2000/Me/XP/Vista benutzt werden, wenn der Monitor mit dem mitgelieferten Signalkabel an einen DDC2B-konformen Computer angeschlossen wird. Installation unter Windows 95/98/2000/Me/XP: Wenn Sie die Monitorinformationsdatei für iiyama-Monitore benötigen, können Sie diese aus dem Internet herunterladen.

http://www.iiyama.com

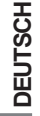

- Für zusätzliche Informationen über die Herunterladung des Treibers für den Touchscreen-Monitor besuchen Sie die oben angeführte Internet-Seite. **HINWEIS**
	- Monitortreiber werden in den meisten Fällen für Windows Vista. Macintosh- oder Unix-Betriebssysteme nicht benötigt. Um weitere Informationen zu erhalten, wenden Sie sich bitte an Ihren Computerhändler.

## **ANSICHTWINKEL EINSTELLEN**

- Für eine optimale Ansicht sollten Sie immer auf die gesamte Fläche des Monitors schauen.
- Halten Sie den Ständer so fest, dass er nicht umkippt, wenn Sie den Winkel des Monitors anpassen.
- Der LCD-Monitor lässt sich um 22 Grad nach hinten kippen und 2 Grad nach vorn kippen.
- **NOTE** Sie den Winkel des Monitors ganz nach Ihren Bedürfnissen ■ Damit Sie eine gesunde und entspannte Position einnehmen können, wenn Sie den Monitor bei der Arbeit verwenden, sollte der Ansichtwinkel 10 Grad nicht überschreiten. Stellen ein.
- Berühren Sie nicht die LCD-Oberfläche, wenn Sie **HINWEIS** den Winkel anpassen. Die LCD-Fläche könnte dabei beschädigt werden oder brechen.
	- Achten Sie darauf, nicht Ihre Finger einzuklemmen, wenn Sie den Winkel einstellen.
	- Neigen Sie den Monitor nicht um mehr als 20 Grad, es sei denn, Sie möchten ihn wieder einpacken. Achten Sie dabei darauf, dass er nicht umfällt oder bricht.

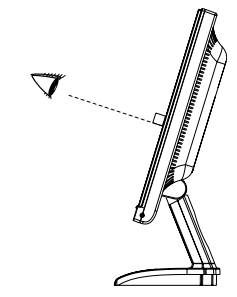

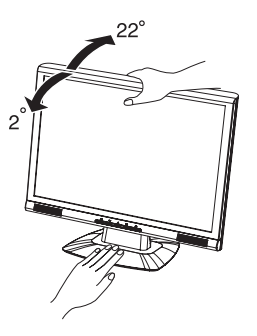

8 VOR DER BEDIENUNG DES MONITORS

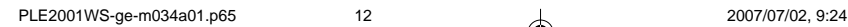

## **MONITOR BEDIENEN**

Um das bestmögliche Bild zu bieten, besitzt der iiyama-LCD-Monitor die Voreinstellung KONFORMES TIMING, die auf Seite 22 erläutert wird. Sie können das Bild auch auf folgende Weise einstellen. Für weitere Informationen siehe BILDSCHIRMEINSTELLUNGEN auf Seite 14.

A **Drücken Sie auf die Taste ENTER, um das Bildschirm-Menü (OSD) aufzurufen. Es gibt zusätzliche Menüelemente, die mit den Tasten / geändert werden können.**

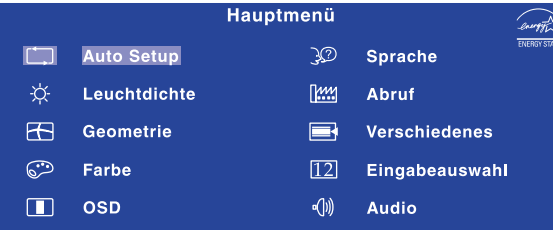

- B **Wählen Sie das Menüelement aus, dessen Einstellung Sie ändern möchten.** Drücken Sie auf die ENTER-Taste. Verwenden Sie dann die Tasten ( $\blacktriangleleft$ ), **um das gewünschte Einstellungssymbol zu markieren.**
- **<sup>3</sup>** Drücken Sie erneut auf die ENTER-Taste. Verwenden Sie die Tasten ◀/▶ um die **gewünschte Einstellung vorzunehmen.**
- D **Drücken Sie auf die EXIT-Taste, um das Menü zu beenden. Die vorgenommenenEinstellungen werden dann automatisch gespeichert.**

Wenn Sie z.B. die vertikale Position ändern möchten, wählen Sie das Menüelement von Geometrie, und drücken Sie dann auf die ENTER-Taste. Wählen Sie ( $\Box$ ) V. Position mit den Tasten / / .

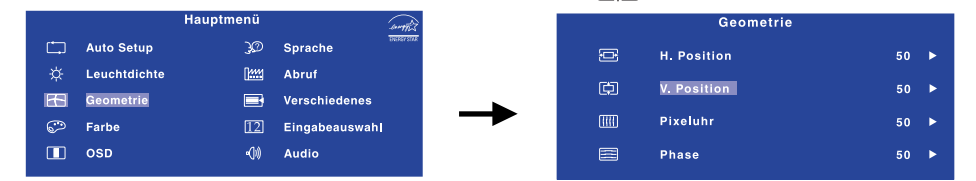

Nach Drücken auf die ENTER-Taste erscheint eine Seite, in der Sie Einstellungen vornehmen können. Verwenden Sie dann die Tasten  $\blacktriangleleft / \blacktriangleright$ , um die Einstellungen für die vertikale Position zu ändern. Hierbei sollte die vertikale Position der allgemeinen Anzeige ebenfalls entsprechend angepasst werden.

Drücken Sie zuletzt auf die EXIT-Taste, um den Vorgang zu beenden. Es werden dann alle vorgenommenen Änderungen gespeichert.

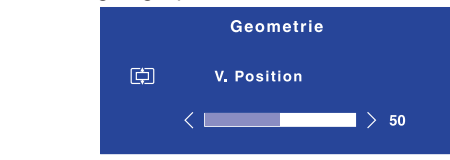

#### **HINWEIS**

- Wenn das Menü während der Einstellung ausgeblendet wird, liegt das daran, dass die Zeit für die Anzeige des Menüs verstrichen ist. Sie können die EXIT-Taste auch so einstellen, dass Sie mit ihr das Menü auf dem Bildschirm sofort ausblenden können.
- **ADJUSTING** gespeichert. Während Sie das Menü verwenden, sollte der Monitor nicht ausgeschaltet werden. Wenn das Menü automatisch ausgeblendet wird, werden alle vorgenommenen Einstellungen automatisch
- Einstellungen für H. / V. Position, Pixeluhr und Phase werden für jedes Signaltiming gespeichert. Alle anderen Einstellungen gelten jeweils für alle Signaltimings.

MONITOR BEDIENEN 9

**DEUTSCH**

**EUTSCH** 

PLE2001WS-ge-m034a01.p65 13 13 13 2007/07/02, 9:24

## **MENÜINHALT EINSTELLEN**

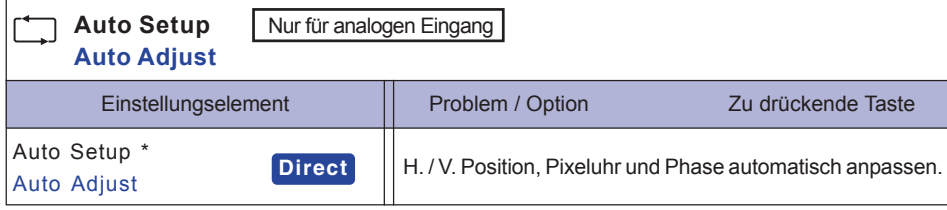

♠

\* Um beste Ergebnisse zu erzielen, verwenden Sie Auto Setup für die Einstellung. Siehe hierzu BILDSCHIRMEINSTELLUNGEN auf Seite 14.

## **Direct**

**DEUTSCH**

DEUTSCH

Sie können Menüelemente übergehen und eine Einstellungsskala auf folgende Weise direkt anzeigen.

z Auto Setup : Drücken Sie auf die Auto-Taste, wenn das Menü nicht angezeigt wird.

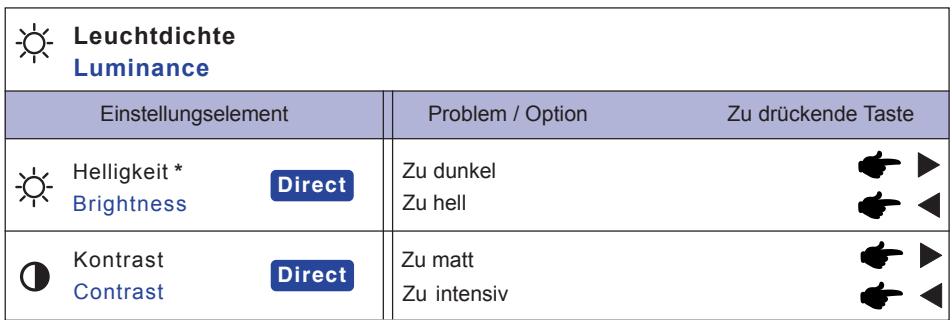

\* Stellen Sie die Helligkeit ein, wenn Sie den Monitor in einem dunklen Raum verwenden, und die Bildschirmanzeige zu dunkel ist.

## **Direct**

Sie können Menüelemente übergehen und eine Einstellungsskala auf folgende Weise direkt anzeigen.

- Kontrast: Drücken Sie auf die < Taste, wenn das Menü nicht angezeigt wird.
- Helligkeit: Drücken Sie auf die -Taste, wenn das Menü nicht angezeigt wird.

10 MONITOR BEDIENEN

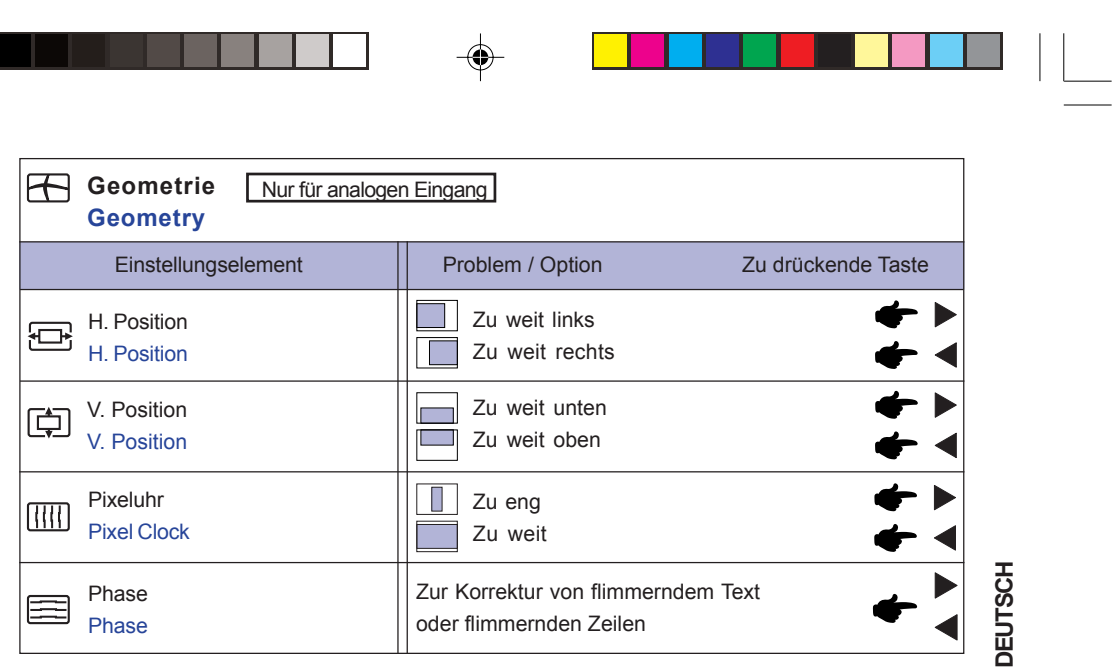

 $\Box$ 

 $\begin{array}{|c|c|} \hline \hline \hline \hline \hline \hline \hline \end{array}$ 

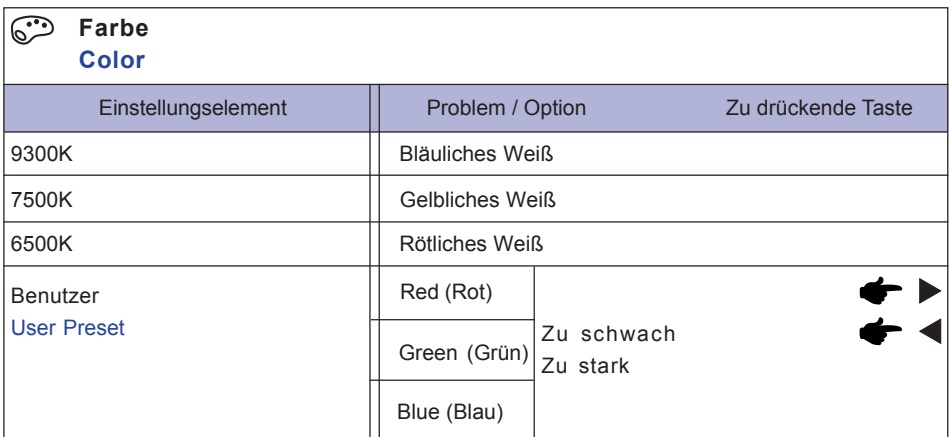

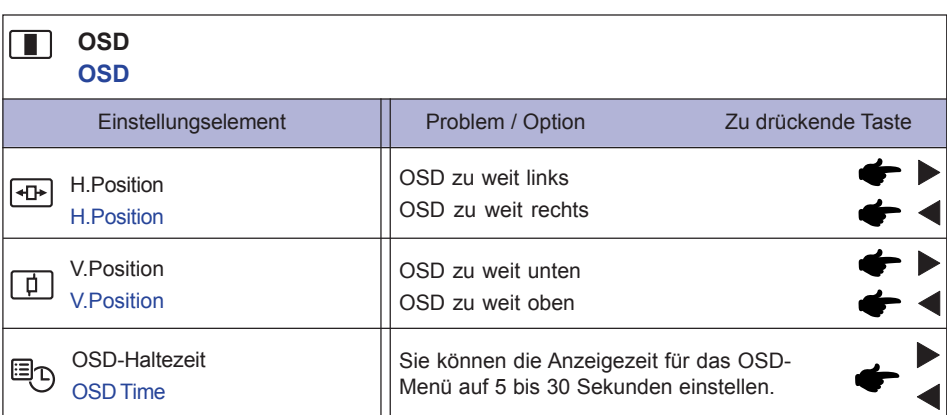

MONITOR BEDIENEN 11

**Contract** 

 $\clubsuit$ 

 $\frac{1}{\sqrt{1-\frac{1}{2}}}$ 

PLE2001WS-ge-m034a01.p65 15 2007/07/02, 9:25

 $\mathop{\underline{\square}}$ 

 $\bigoplus$ 

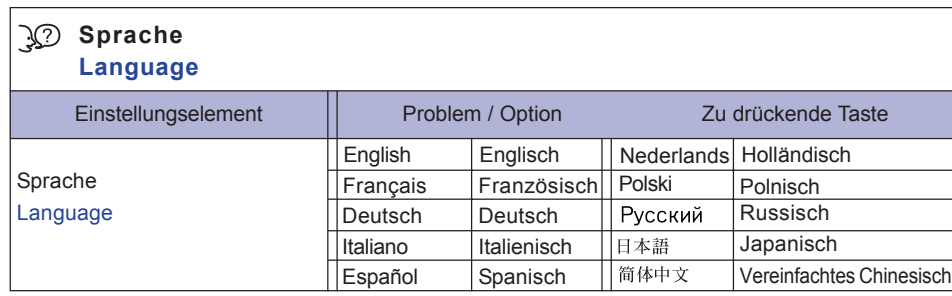

 $\qquad \qquad \bigoplus$ 

 $\blacksquare$ 

 $\bigoplus$ 

 $\begin{array}{c} \hline \hline \hline \hline \hline \hline \end{array}$ 

 $\overline{\phantom{a}}$ 

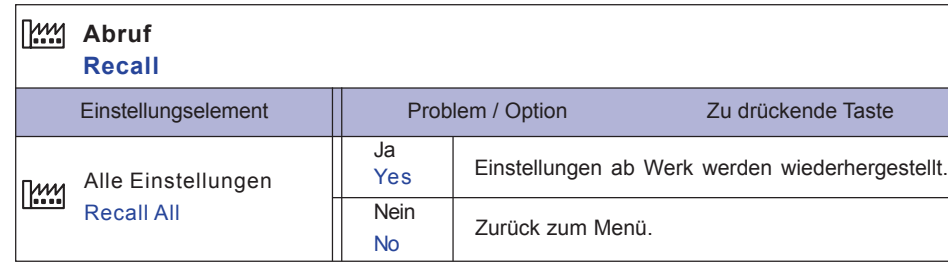

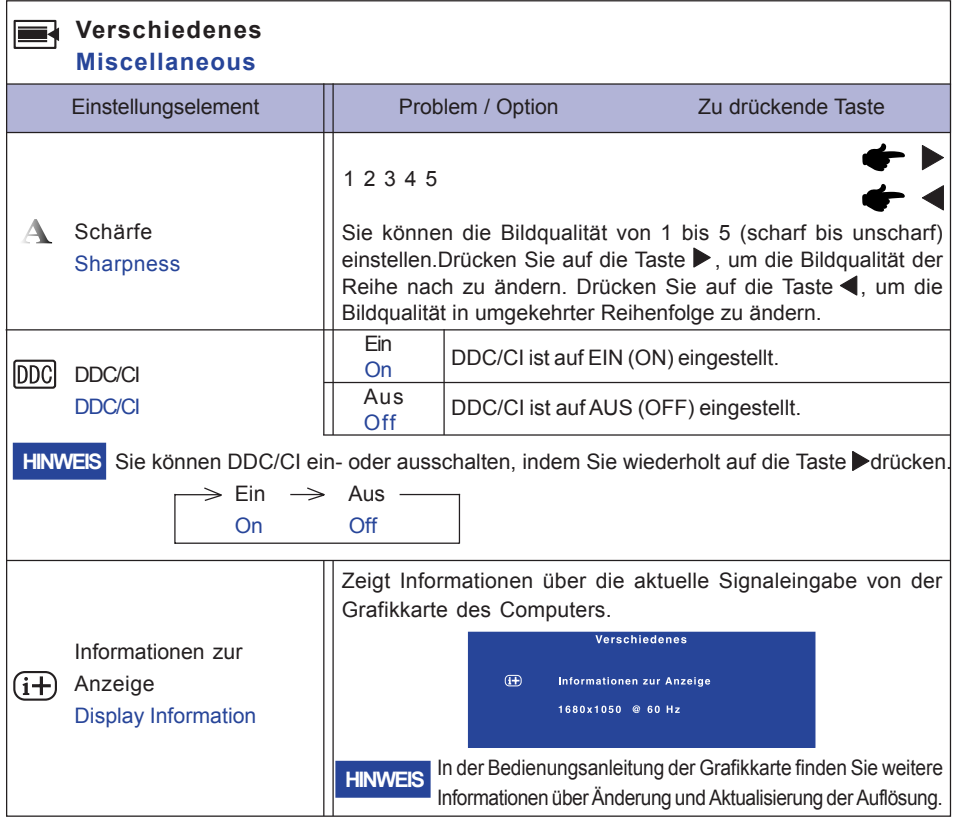

12 MONITOR BEDIENEN

**DEUTSCH**

**DEUTSCH** 

 $\Rightarrow$ 

 $\begin{array}{c} \hline \hline \end{array}$ 

PLE2001WS-ge-m034a01.p65 16 2007/07/02, 9:25

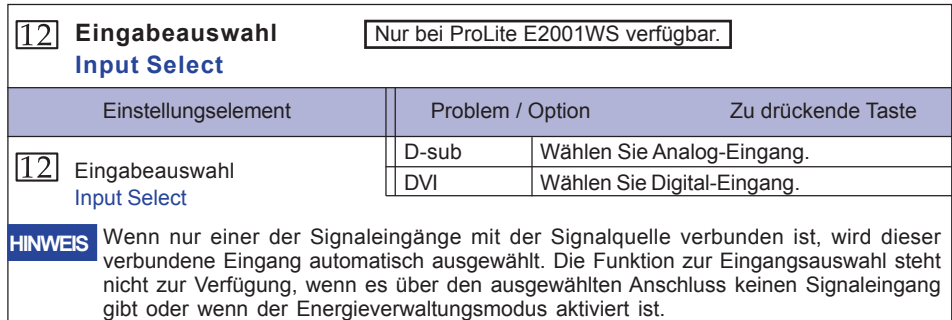

 $\bigoplus$ 

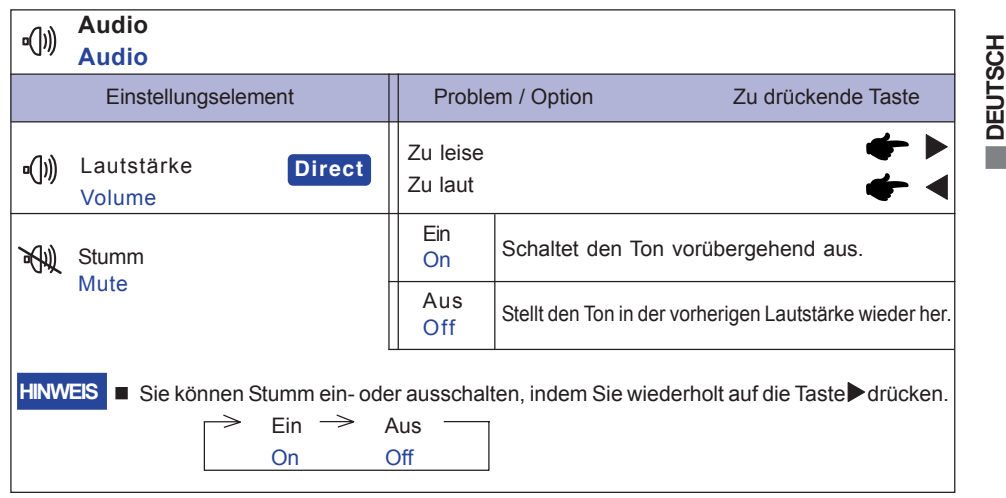

## **Direct**

 $\bigoplus$ 

Sie können Menüelemente übergehen und eine Einstellungsskala auf folgende Weise direkt anzeigen.

z Lautstärke: Drücken Sie auf die Exit (Beenden)-Taste, wenn das Menü nicht angezeigt wird.

MONITOR BEDIENEN 13

 $\begin{array}{c} \hline \end{array}$ 

 $\bigoplus$ 

## **BILDSCHIRMEINSTELLUNGEN**

Stellen Sie das Bild auf folgende Weise ein, um das gewünschte Ergebnis zu erhalten, wenn Sie analogen Eingang wählen.

- Die Bildschirmeinstellungen, die in dieser Anleitung beschrieben werden, eignen sich für die Einstellung der Bildposition und dem Minimieren von Flimmern oder Unschärfe bei Verwendung eines bestimmten Computers.
- Der Monitor ist so konzipiert, dass er die beste Leistung bei einer Auflösung von 1680 × 1050 erzielt. Das Bild kann aber bei einer Auflösung von weniger als 1680 × 1050 ebenfalls optimal sein, wobei es automatisch so gestreckt wird, dass es den gesamten Bildschirm ausfüllt. Bei normaler Verwendung wird eine Auflösung von 1680 × 1050 empfohlen.
- Angezeigter Text oder Zeilen können verschwommen oder verzerrt erscheinen, wenn das Bild bei der Änderung der Bildschirmgröße gestreckt wird.
- Sie sollten am besten die Bildposition und -frequenz mit den Steuerelementen des Monitors und nicht mit Hilfe von Computersoftware oder Dienstprogrammen vornehmen.

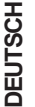

- Nehmen Sie Änderungen erst dann vor, wenn sich der Monitor für mindestens 30 Minuten warmgelaufen hat.
- Je nach Auflösung oder Signaltiming sind nach dem Auto Setup evtl. noch weitere Einstellungsänderungen erforderlich.
- Das Auto Setup funktioniert u.U. nicht korrekt, wenn das Bild nicht nach dem standardmäßigen Bildschirmmuster eingestellt wird. In diesem Fall müssen Sie die Änderungen auf manuelle Weise vornehmen.

Der Bildschirm lässt sich auf zweierlei Weise einstellen. Eine Möglichkeit ist die automatische Einstellung von Position, Pixeluhr und Phase. Die andere Möglichtkeit ist die manuelle Anpassung der jeweiligen Einstellungen.

Führen Sie erst das Auto Setup durch, wenn Sie den Monitor an einen neuen Computer anschließen oder wenn die Auflösung geändert wurde. Wenn es auf dem Bildschirm zu Flimmern oder Unschärfe kommt oder das Bild nicht in den Anzeigebereich passt, nachdem Sie Auto Setup durchgeführt haben, ist eine manuelle Justierung erforderlich. Beide Einstellungen sollten mit Hilfe des standardmäßigen Bildschirmmusters (Test.bmp) vorgenommen werden, das Sie auf der Webseite von IIYAMA (http://www.iiyama.com) erhalten können.

Stellen Sie das Bild auf folgende Weise ein, um das gewünschte Ergebnis zu erhalten. Folgende Anleitung eignet sich für Windows 95/98/2000/Me/XP.

A **Zeigen Sie das Bild mit der optimalen Auflösung an.**

#### B **Richten Sie die Bilddatei Test.bmp (Muster für Bildschirmeinstellung) als Bildschirmhintergrund ein.**

- Lesen Sie hierzu die entsprechenden Begleitinformationen. **HINWEIS**
	- Test.bmp wurde mit einer Auflösung von 1280 × 1024 erstellt. Stellen Sie im Dialogfeld für die Bildschirmhintergrundeinstellung die Anzeigeposition auf Mitte ein. Falls Sie Microsoft® PLUS! 95/98 verwenden, deaktivieren Sie die Option "Bildschirmhintergrund

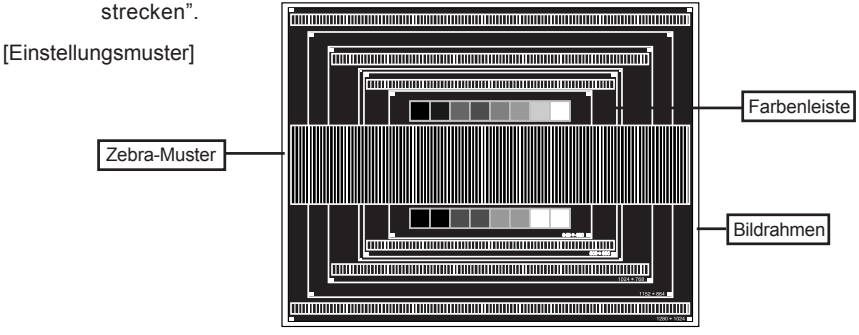

14 MONITOR BEDIENEN

PLE2001WS-ge-m034a01.p65 18 18 18 18 2007/07/02, 9:25

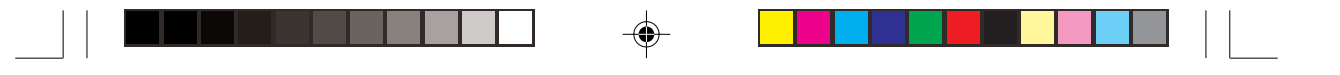

- C **Drücken Sie auf die Auto-Taste. (Auto Setup)**
- D **Stellen Sie das Bild manuell ein, indem Sie folgendermaßen vorgehen, wenn es auf dem Bildschirm zu Flimmern oder Unschärfe kommt oder das Bild nicht in den Anzeigebereich passt, nachdem das Auto Setup durchgeführt wurde.**
- E **Stellen Sie die V.Position ein, so dass der obere und untere Rand des Bildes in den Anzeigebereich passt.**

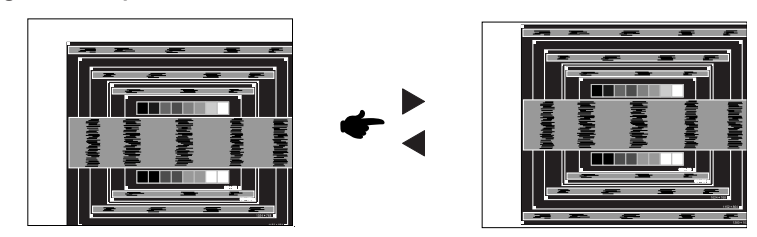

F **1) Stellen Sie die H.Position ein, so dass der linke Rand des Bildes zum linken Rand des Anzeigebereichs verschoben wird.**

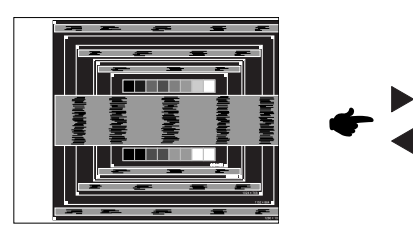

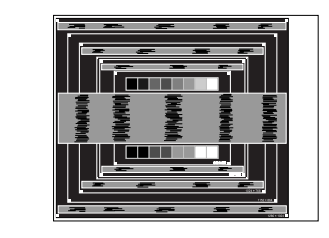

**DEUTSCH**

**DEUTSCH** 

**2) Stecken Sie den rechten Rand des Bildes zum rechten Rand des Anzeigebereichs, indem Sie Pixeluhr anpassen.**

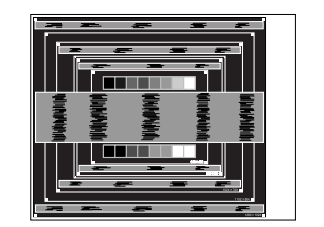

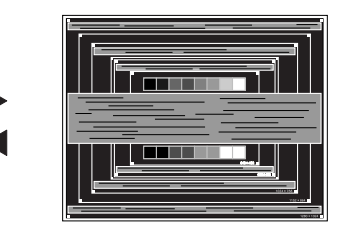

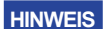

- Wenn sich der linke Rand des Bilds während der Einstellung von Pixeluhr vom Rand des Anzeigebereichs entfernt, führen Sie die Schritte 1) und 2) erneut aus.
- Eine andere Möglichkeit der Einstellung von Pixeluhr ist die Korrektur der vertikalen Wellenlinien im Zebramuster.
- Während der Einstellung von Pixeluhr , H.Position und V.Position kann es im Bild zum Flimmern kommen.
- Wenn der Bildrahmen größer oder kleiner ist als der Anzeigebereich, nachdem Sie Pixeluhr eingestellt haben, wiederholen Sie den Vorgang beginnend mit Schritt 3.

MONITOR BEDIENEN 15

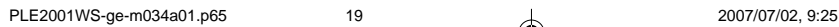

G **Stellen Sie Phase ein, um Rauschen von horizontalen Wellen, Flimmern oder Unschärfe im Zebramuster zu korrigieren.**

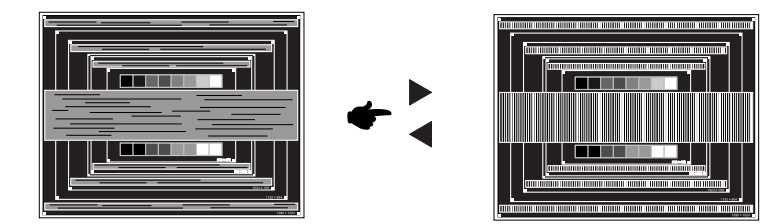

- HINWEIS<sup>E</sup> Falls es in einem Bereich des Bildschirms weiterhin zu starkem Flimmern oder zu starker Unschärfe kommt, wiederholen Sie die Schritte  $\textcircled{\tiny{E}}$  und  $\textcircled{\tiny{I}}$ , da Pixeluhr in diesem Fall evtl. nicht korrekt eingestellt wurde. Falls das Flimmern oder die Unschärfe weiterhin besteht, stellen Sie die Aktualisierungsrate des Computers auf niedrig (60Hz) ein, und wiederholen Sie den Vorgang beginnend mit Schritt 3.
	- Passen Sie H.Position nach Einstellung von Phase ein, falls die horizontale Position während der Anpassung verändert wurde.
- H **Passen Sie Helligkeit und Farbe ein, um das gewünschte Bild zu erhalten, nachdem Sie Pixeluhr und Phase eingestellt haben.**

**Richten Sie Ihren eigenen Bildschirmhintergrund wieder ein.**

16 MONITOR BEDIENEN

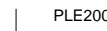

**DEUTSCH**

**DEUTSCH** 

PLE2001WS-ge-m034a01.p65 2007/07/02, 9:25

## **ENERGIEVERWALTUNG**

Die Funktion zur Energieverwaltung in diesem Produkt entspricht den Anforderungen für ENERGY STAR® und VESA DPMS. Wenn die Funktion aktiviert ist, wird unnötiger Stromverbrauch durch den Monitor reduziert, während der Monitor nicht bedient wird.

Um diese Funktion nutzen zu können, muss der Monitor an einen VESA DPMS-konformen Computer angeschlossen sein. Der Monitor verhält sich für die Energierverwaltung folgendermaßen. Die Funktion zur Energieverwaltung, einschließlich der Einstellungen für den Timer, wird vom Betriebssystem gesteuert. Lesen Sie die Bedienungsanleitung für das Betriebssystem, um Informationen über die Konfiguration zu finden.

Energieverwaltungsmodus

Wenn das H-Sync-Signal, das V-Sync-Signal bzw. die H- und V-Sync-Signale vom Computer nicht aktiv sind, geht der Monitor in den Energieverwaltungsmodus über, in dem der Stromverbrauch auf weniger als 2W reduziert wird. Der Bildschirm wird dunkel, und die Stromanzeige leuchtet orangen auf. Sie können den Monitor aus dem Energieverwaltungsmodus in wenigen Sekunden wiederaufwecken, wenn Sie entweder auf die Tastatur drücken oder die Maus bewegen.

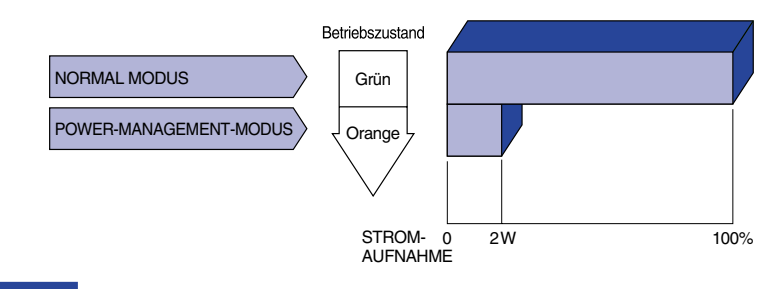

**DEUTSCH DEUTSCH**

**HINWEIS** Selbst wenn sich der Monitor im Energieverwaltungsmodus befindet, verbraucht er Strom. Sie sollten den Monitor daher immer ganz ausschalten, wenn Sie ihn für einen längeren Zeitraum, z.B. in der Nacht oder am Wochenende, nicht verwenden, um unnötigen Stromverbrauch zu vermeiden.

> Es kann u.U. vorkommen, dass das Videosignal vom Computer aktiv ist, das H- oder V- Sync-Signal dagegen fehlt. In diesem Fall funktioniert die Funktion zur ENERGIEVERWALTUNG u.U. nicht korrekt.

> > MONITOR BEDIENEN 17

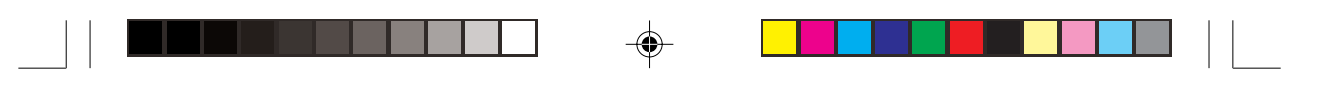

## **FEHLERSUCHE**

Falls der Monitor nicht richtig arbeitet, suchen Sie bitte zuerst an Hand dieser Liste nach der Ursache:

- 1. Überprüfen Sie die Einstellungen wie im Abschnitt INBETRIEBNAHME beschrieben. Falls der Monitor kein Bild darstellt , gehen Sie zu Punkt 2.
- 2. Wenn das Problem nicht behoben ist, suchen Sie die Ursache wie unten beschrieben.
- Sollten Sie ein Problem bemerken, das nicht in der Liste aufgeführt ist und Sie nicht anhand der 3. Vorschläge beheben können, schalten Sie den Monitor aus, trennen Sie den Netzstecker vom Gerät und wenden Sie sich für weitere Hilfe an Ihren Fachhändler.

#### **Problem Abhilfe** Kein Bild. **DEUTSCH DEUTSCH** □ Steckt das Stromkabel richtig? (Betriebszustands-A anzeige ist aus) □ Hauptschalter auf ON? Überprüfen Sie mit Hilfe eines anderen Gerätes, ob überhaupt Strom Steht der vorhanden ist. Ist der Bildschirmschoner aktiviert? Zur Überprüfung bewegen Sie die (Betriebszustands-Maus oder drücken Sie eine Taste des Keyboards. anzeige ist grün/ Drehen Sie Kontrast und/oder Helligkeit auf. blau) □ Ist der Computer eingeschaltet? □ Ist das Signalkabel richtig eingesteckt? Entspricht das Signal Timing den Werten des Monitors? (Betriebszustands- Falls der Monitor im Power Management Mode ist, bewegen Sie die Maus oder drücken Sie eine Taste des Keyboards. anzeige ist orange) □ Ist der Computer eingeschaltet? □ Ist das Signalkabel richtig eingesteckt? Entspricht das Signal Timing den Werten des Monitors? □ Ist das Signalkabel richtig eingesteckt (verpolt)? 2 The screen is not synchronized. Entspricht das Signal Timing den Werten des Monitors? Entspricht der Videoausgangspegel den Spezifikationen des Monitors? Entspricht das Signal Timing den Werten des Monitors? Das Bild ist nicht C in der Mitte. Entspricht der Videoausgangspegel den Spezifikationen des Monitors? Das Bild ist zu D dunkel oder zu hell. Entspricht die Spannungsversorgung den Spezifikationen des Monitors? **5 Das Bild wackelt.**  Entspricht das Video Timing den Spezifikationen des Monitors? 18 FEHLERSUCHE

PLE2001WS-ge-m034a01.p65 22 2007/07/02, 9:25

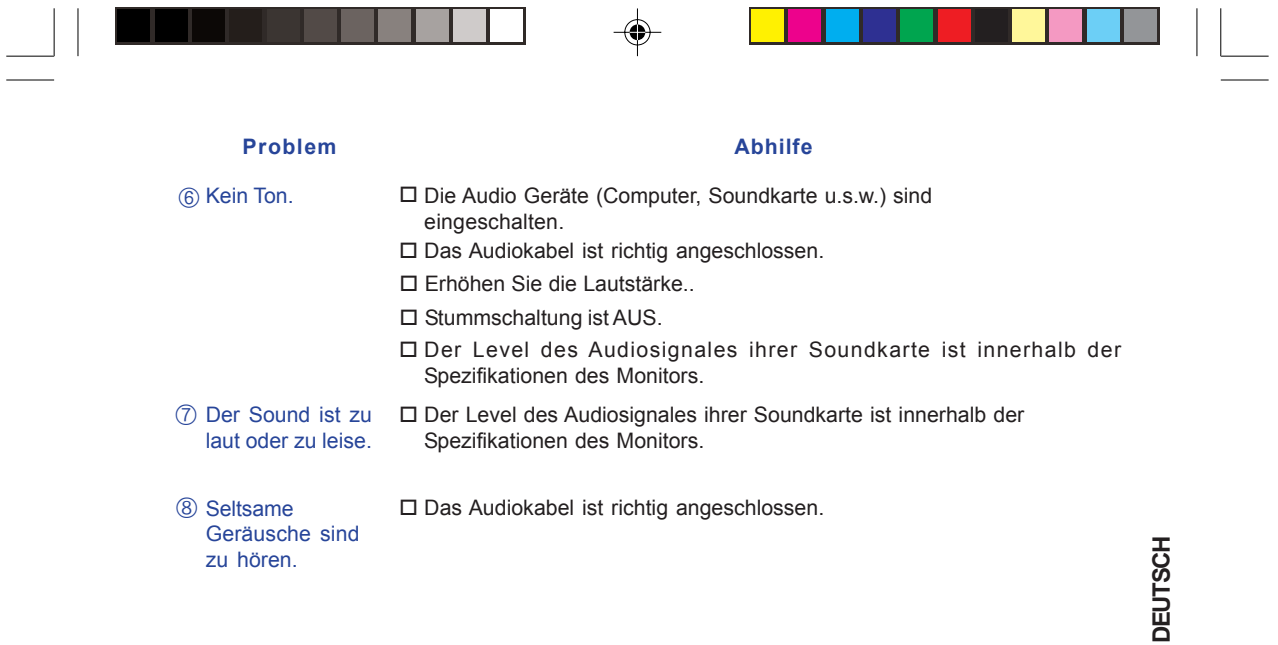

## INFORMATIONEN ZUM RECYCLING

Für besseren Umweltschutz bitte schaffen Sie nicht Ihren Monitor ab.

Besichtigen Sie bitte unsere Web site: www.iiyama.com/recycle für die Monitorwiederverwertung.

FEHLERSUCHE 19

 $\bigoplus$ 

◈

## **ANHANG**

## **TECHNISCHE DATEN**

 $\bigoplus$ 

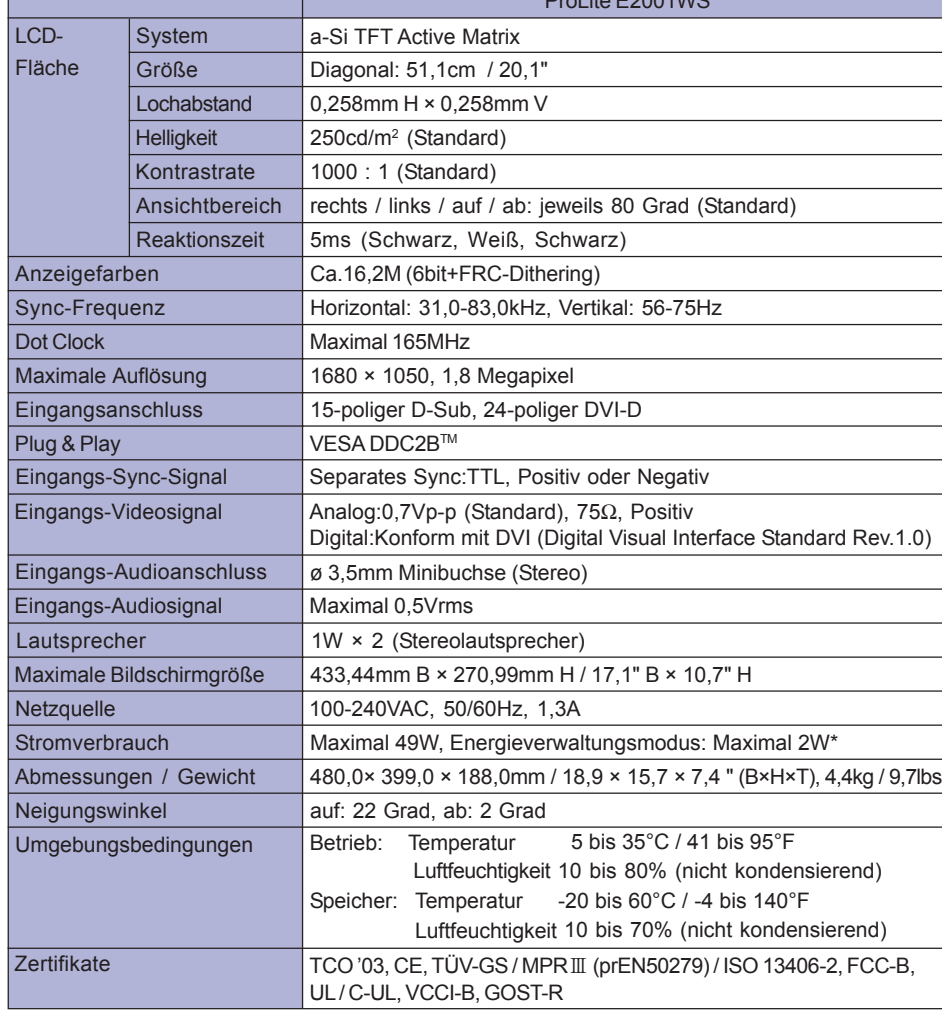

 $\bigoplus$ 

 $P_{n+1}$  it. E200414/6

 $\mathbf{L}$ 

 $\bigoplus$ 

**\*** Bedingungen: Audiogeräte sind nicht angeschlossen. **HINWEIS**

20 ANHANG

PLE2001WS-ge-m034a01.p65 24 2007/07/02, 10:16

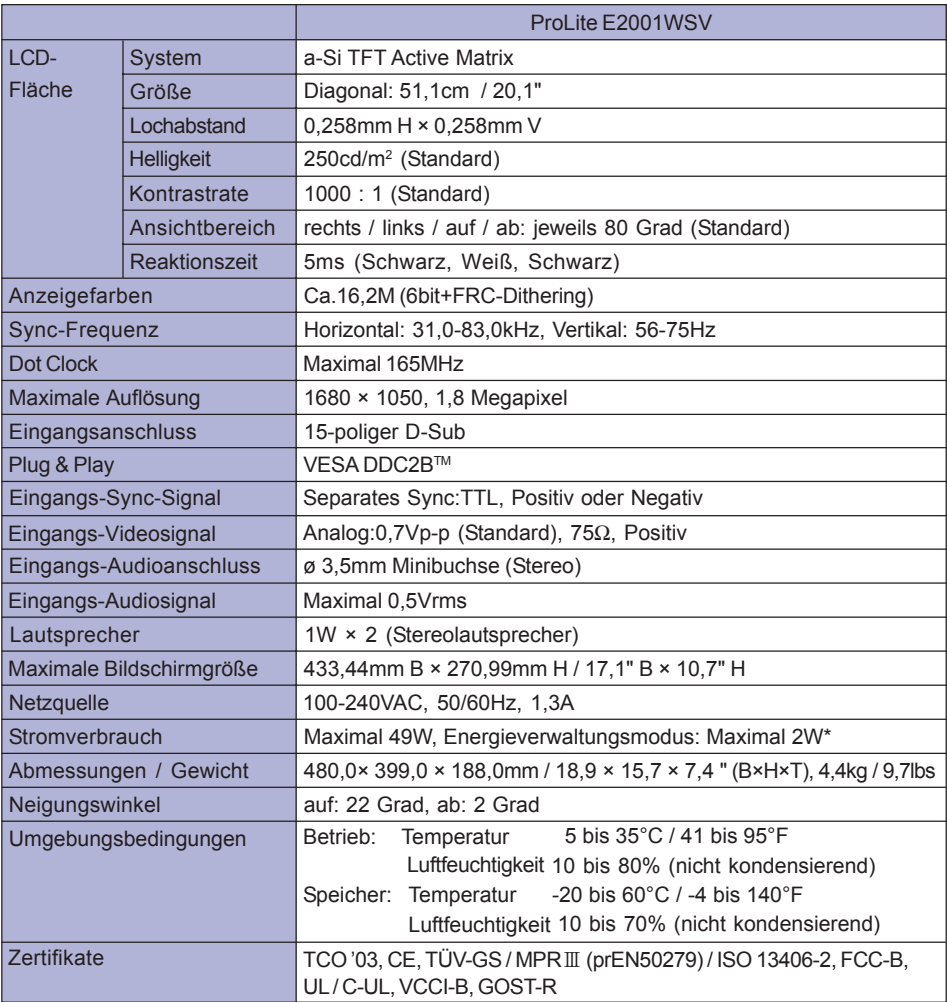

 $\Rightarrow$ 

**\*** Bedingungen: Audiogeräte sind nicht angeschlossen. **HINWEIS**

ANHANG 21

**DEUTSCH**

DEUTSCH

 $\bigoplus$ 

 $\sqrt{\frac{1}{1-\frac{1}{1-\frac$ 

. .

PLE2001WS-ge-m034a01.p65 25 2007/07/02, 10:16

 $\overline{1}$ 

 $\begin{array}{c|c|c|c} & \multicolumn{3}{c|}{\phantom{-}} \\ \multicolumn{3}{c|}{\phantom{-}} & \multicolumn{3}{c|}{\phantom{-}} \\ \multicolumn{3}{c|}{\phantom{-}} & \multicolumn{3}{c|}{\phantom{-}} \\ \multicolumn{3}{c|}{\phantom{-}} & \multicolumn{3}{c|}{\phantom{-}} \\ \multicolumn{3}{c|}{\phantom{-}} & \multicolumn{3}{c|}{\phantom{-}} \\ \multicolumn{3}{c|}{\phantom{-}} & \multicolumn{3}{c|}{\phantom{-}} \\ \multicolumn{3}{c|}{\phantom{-}} & \multicolumn{3}{c|}{\phantom{-$ 

 $\bigoplus$ 

## $\color{red}\blacklozenge$ **ABMESSUNGEN DIMENSIONS** 480,0mm/18,9" 436,0mm/17,2" 58,0mm/2,3"  $\frac{388.0 \text{mm} \times 13.3^{\text{m}}}{338.0 \text{mm} \times 13.3^{\text{m}}}$  $273.0$ mm/10,7 338,0mm/13,3"  $\frac{188,0 \text{mm} \cdot 7,4^{\circ}}{188,0 \text{mm} \cdot 7,4^{\circ}}$ 399,0mm/15,7" 188,0mm/7,4"  $\mathbb T$ 399,0mm/15,7" ITU **TILLI** m  $\subset$ 226,0mm/8,9"  $\epsilon$  $\epsilon$ DEUTSCH

**DEUTSCH**

 $\Rightarrow$ 

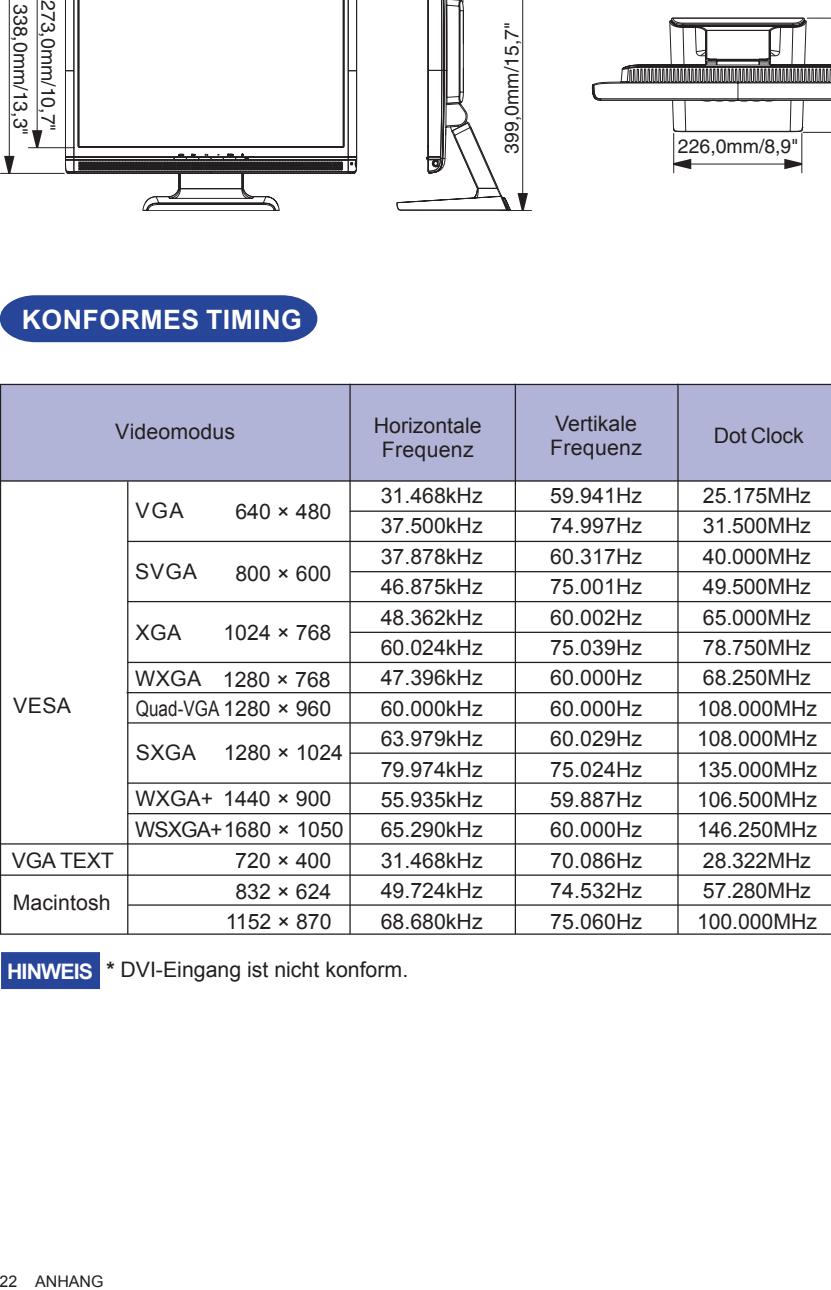

**\*** DVI-Eingang ist nicht konform. **HINWEIS**

**KONFORMES TIMING**

22 ANHANG

PLE2001WS-ge-m034a01.p65 2007/07/02, 10:16

\* \* \*  $\overline{\bigcirc}$ 

## **STECKERBELEGUNG**

D-Sub mini 15pin Stecker

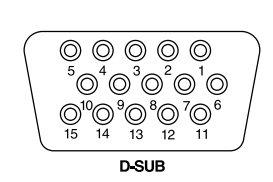

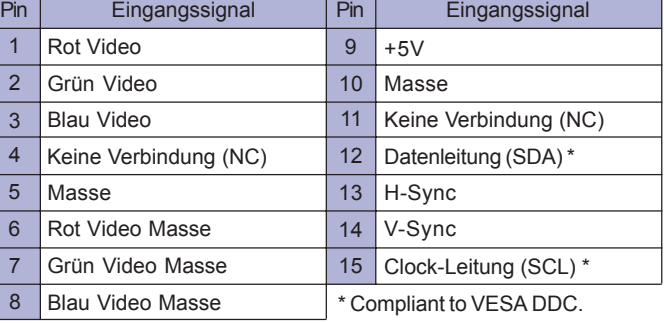

 $\clubsuit$ 

 $\blacksquare$  DVI-D 24pin Stecker \*1

| 1 OOOOOOO 8<br>170000000024 |
|-----------------------------|
| DVI-D                       |

 $\bigoplus$ 

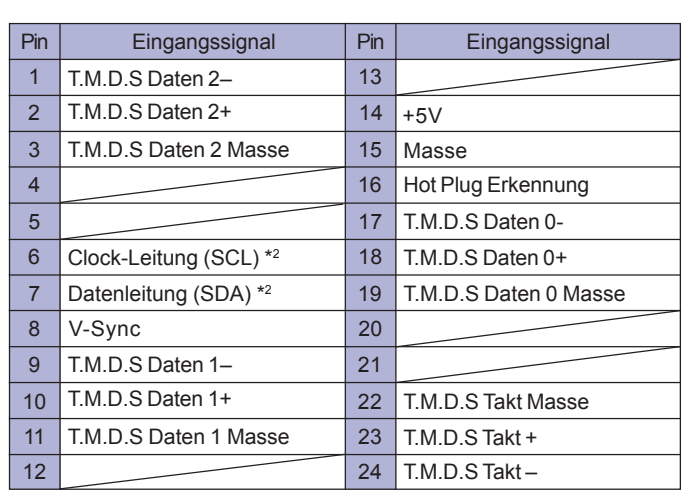

\*2 Compliant to VESA DDC.

\*1 Nur bei ProLite E2001WS verfügbar.

M034A01 ANHANG 23 **DEUTSCH**

 $\bigoplus$ 

**DEUTSCH** 

PLE2001WS-ge-m034a01.p65 27 2007/07/02, 9:25